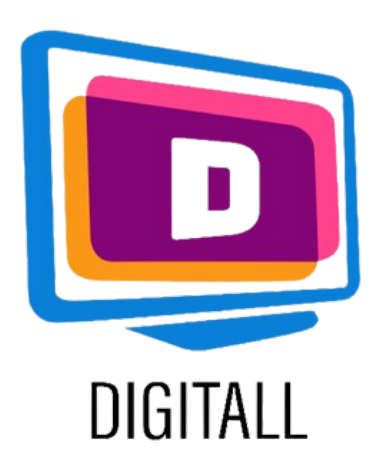

# Natural reader

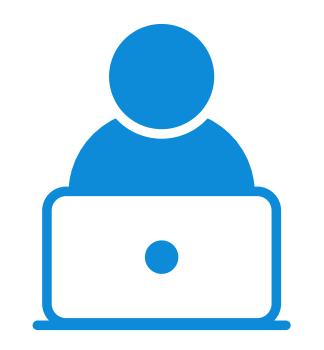

#### **STUDENTE**

# <https://www.naturalreaders.com/index.html>

#### Descrizione

#### Grado di accessibilità

Questa risorsa può dare un moderato aiuto nell'accesso ai contenuti scritti.

Questa risorsa permette di convertire testo e documenti in file mp3 che si possono ascoltare.

#### Utilizzo pratico

Lo studente che usa questa risorsa può ascoltare testi lunghi che possono essere difficili da seguire. Lo strumento ha a disposizione un font adatto alla dislessia.

- problemi e difficoltà legati alla lettura e all'attenzione,
- difficoltà legate a disturbi visivi,
- disturbi e difficoltà legate all'apprendimento.

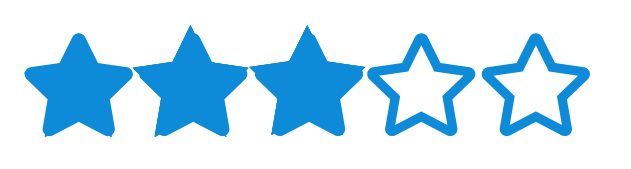

### Questa risorsa può essere utile per :

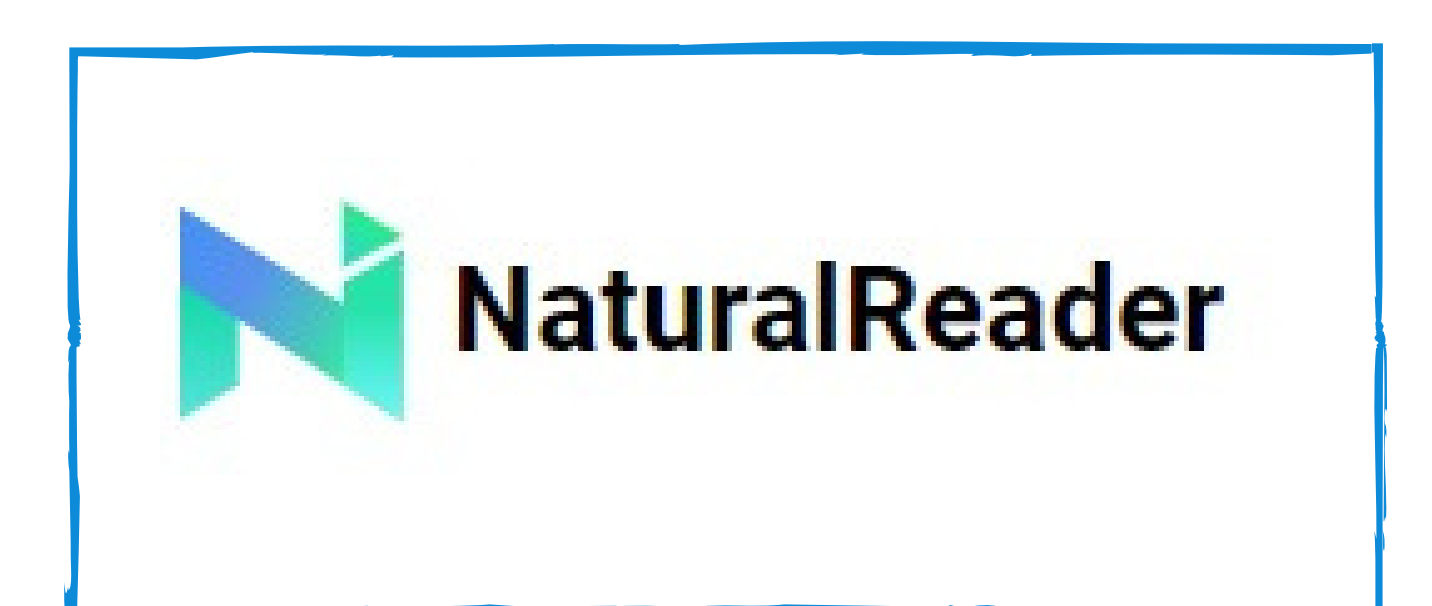

### Prezzo: Gratis (o 99.50\$)

## SOFTWARE DI SINTESI VOCALE

La versione gratuita può aprire e leggere file con estensione PDF, TXT, Docx ed ePub. La versione a pagamento può riprodurre il testo con più voci e salvare i file in mp3.

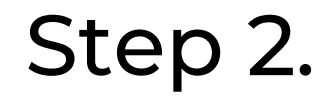

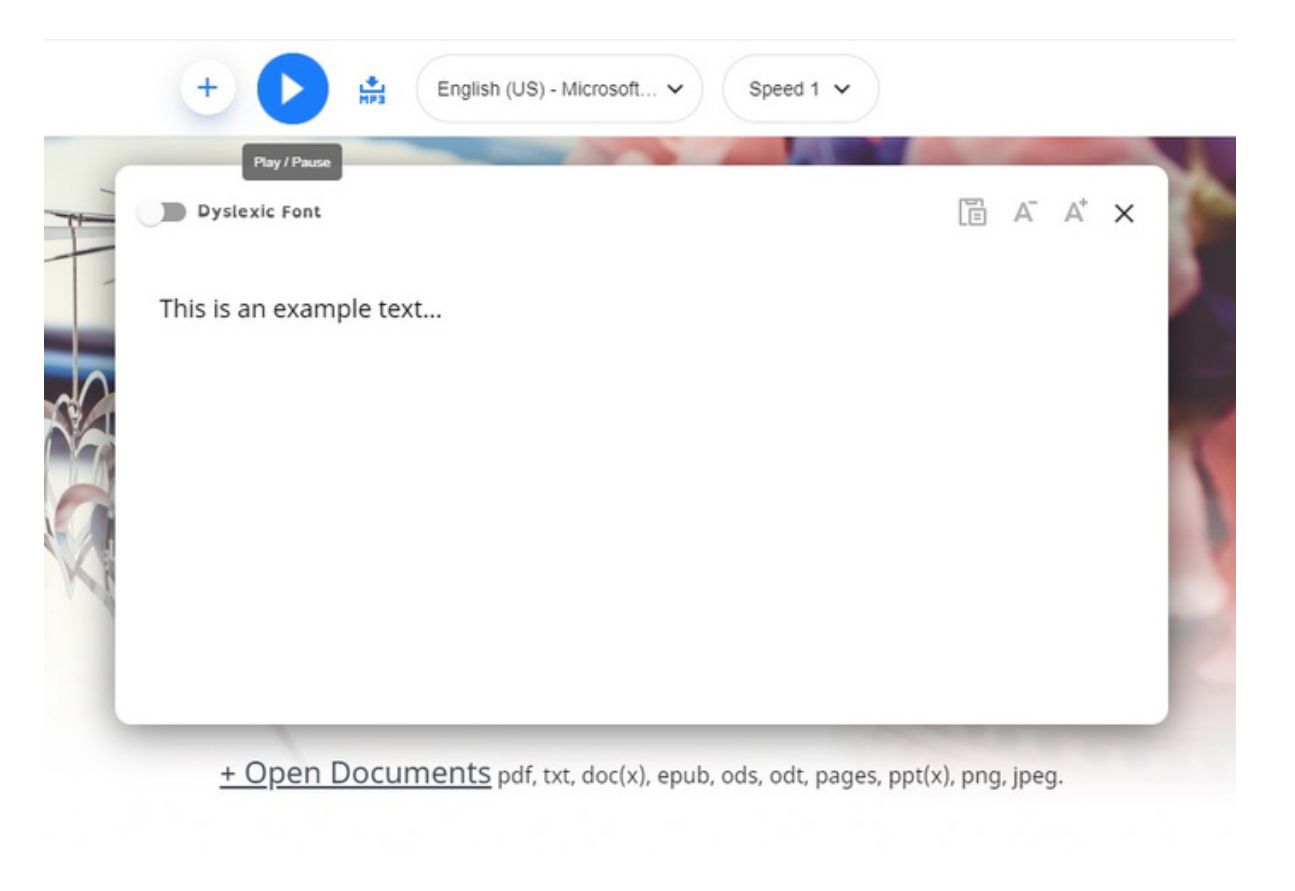

#### Step 3.

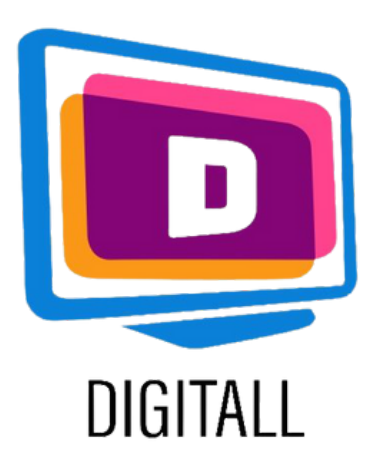

# COME SI USA?

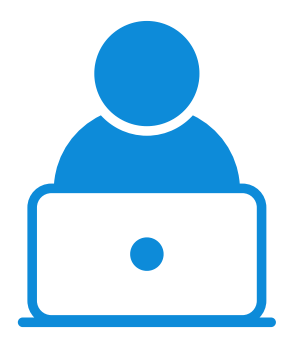

#### **STUDENTE**

<https://www.naturalreaders.com/index.html>

#### Step 1.

Scrivi o incolla il testo che vuoi ascoltare e clicca sul pulsante play.

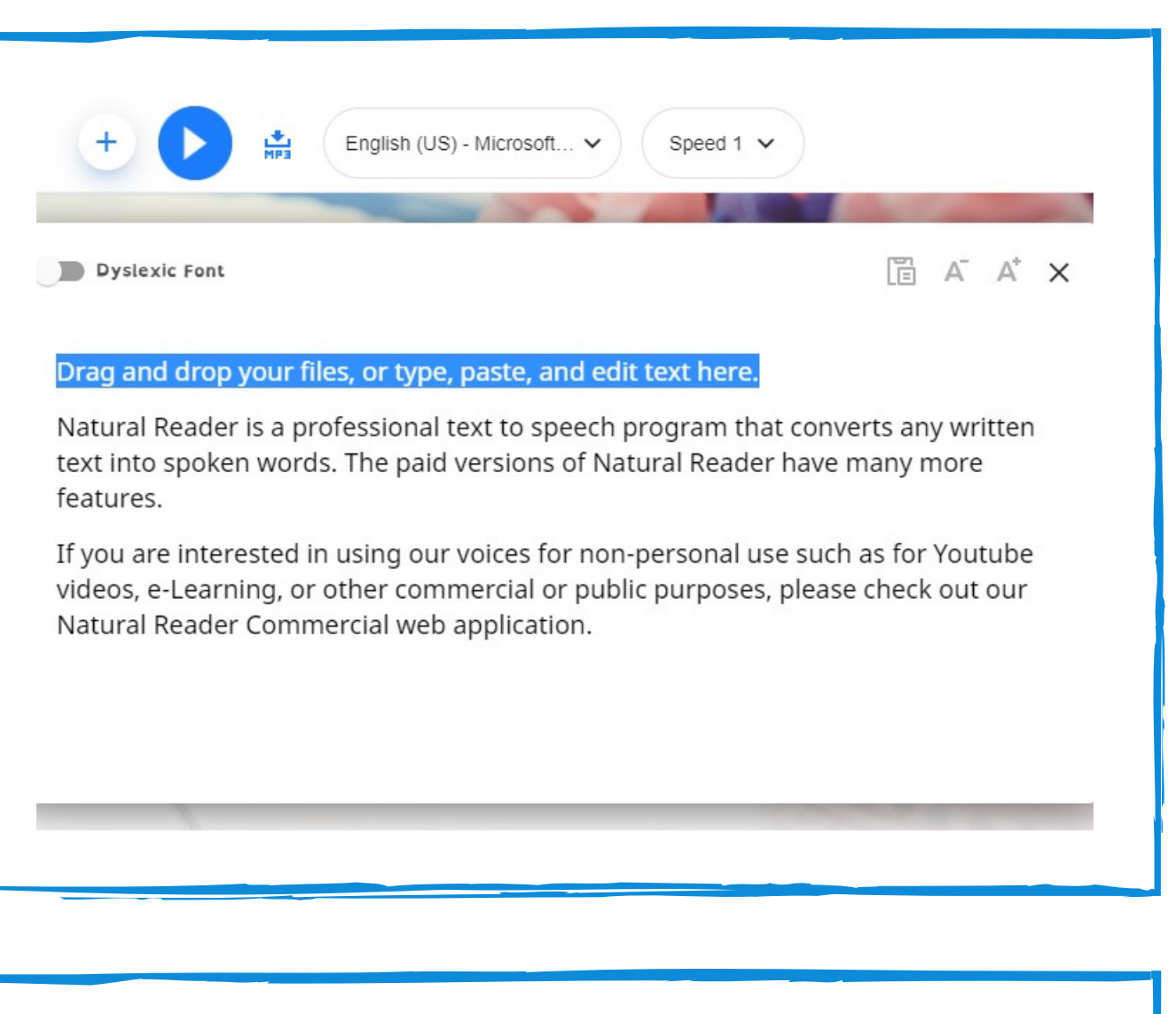

Seleziona la velocità e il risultato della voce. La versione GRATUITA ha 2 voci tra cui scegliere.

Puoi anche caricare diverse estensioni di file scritti: Pdf, Txt, Doc(x), Ods, Odt, Ppt(x), Png, Jpeg e file ePub.

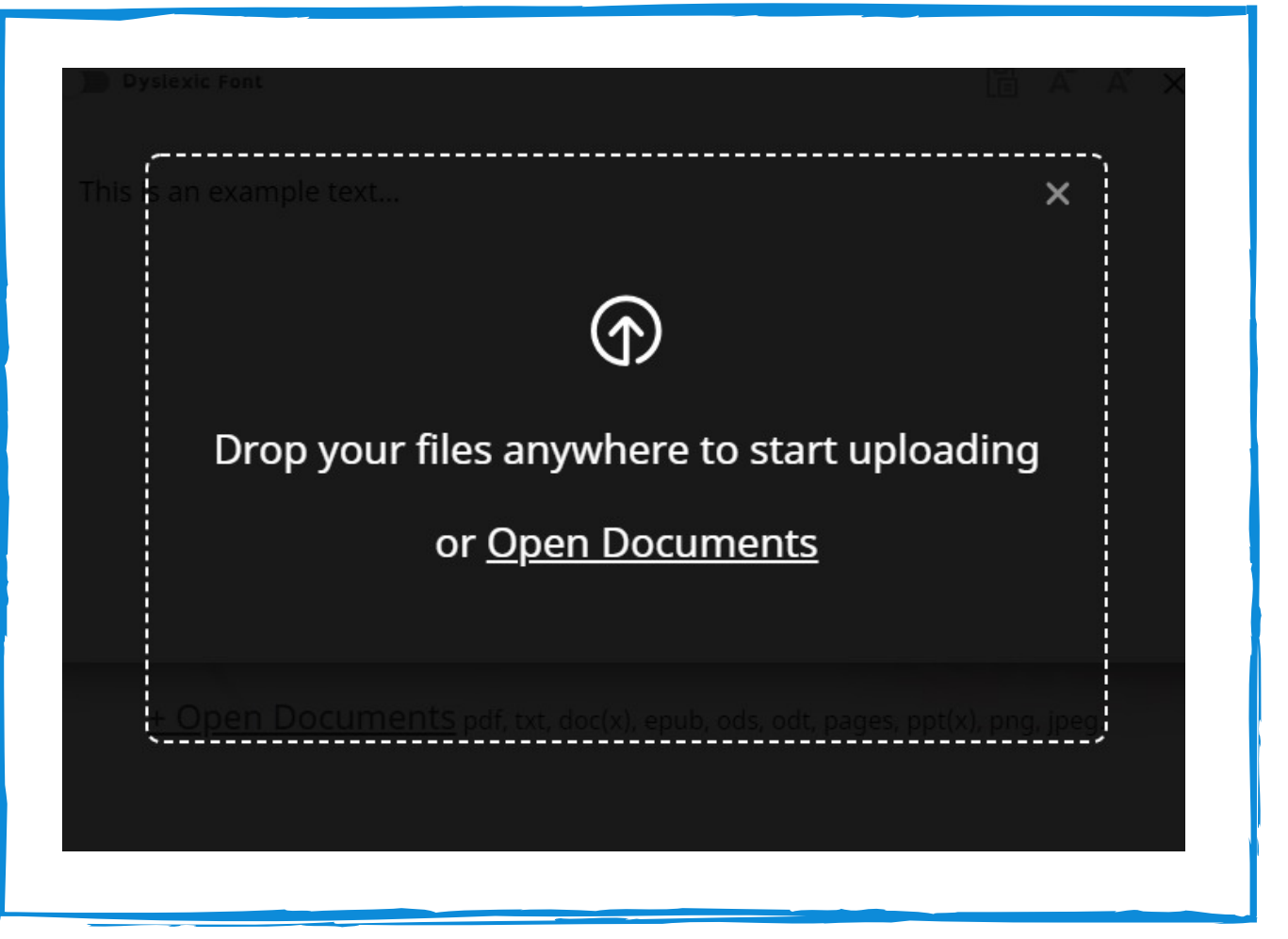

Scrivi, incolla o carica il testo del documento che vuoi ascoltare, seleziona la velocità e premi il pulsante play per sentirlo leggere ad alta voce.